# **Documentation Administrateur**

## **Prise en main**

- les débuts sur AbulÉdu:
	- o les [Premiers pas pour Abuladmin](https://docs.abuledu.org/abuledu/administrateur/premiers_pas),
	- le [Le formulaire d'installation](https://docs.abuledu.org/abuledu/administrateur/formulaire_d_installation)
	- **la [découverte de webadmin sur la version 8.08](https://docs.abuledu.org/abuledu/administrateur/decouverte_de_webadmin_8.08) (description globale).**
- les tâches d'installation :
	- o configuration de la [Configuration de la connexion Internet](https://docs.abuledu.org/abuledu/administrateur/connexion_internet),
	- [configuration des équipements réseaux,](https://docs.abuledu.org/abuledu/administrateur/ltsconf)
	- o [installation des imprimantes,](https://docs.abuledu.org/abuledu/administrateur/gestion_des_imprimantes)
	- [Création des comptes utilisateurs](https://docs.abuledu.org/abuledu/administrateur/creation_des_comptes_utilisateurs)
- [Procédure de demande d'aide](https://docs.abuledu.org/abuledu/administrateur/les_procedures_de_demande_d_aide)

⇒ voyez aussi les [tâches d'installation avancées.](#page-0-0)

# **Tâches de maintenance**

- [lancer et stopper la connexion internet,](https://docs.abuledu.org/abuledu/administrateur/8_08_connexion_internet)
- réaliser la [mise à jour](https://docs.abuledu.org/abuledu/administrateur/mise_a_jour) de votre serveur,
- gérer des [Travaux d'impression](https://docs.abuledu.org/abuledu/administrateur/travaux_d_impression) récalcitrants,
- [installation d'applications non-libres](https://docs.abuledu.org/abuledu/administrateur/installnonfree) : Java, Flash, Acrobat Reader et autres : comment les installer ?
- [Gestion des impressions sur le réseau AbulÉdu](https://docs.abuledu.org/abuledu/administrateur/gestion_des_imprimantes), comment sortir une imprimante de pause etc.

# <span id="page-0-0"></span>**Tâches d'installation avancées**

#### **Postes clients**

Pour intégrer des postes sur le réseau AbulÉdu, configurer l'authentification des utilisateurs, le partage de ressources, etc.

#### **Terminaux X**

- [Présentation Générale](https://docs.abuledu.org/glossaire/tx) : Fonctionnement, fonctionnalités, tout ce que vous souhaitez connaître sur les Terminaux Légers
- [Les meilleures méthodes d'amorçage](https://docs.abuledu.org/abuledu/administrateur/amorcage_clients) de vos postes clients
- [Utiliser les disquettes pour démarrer un TX](https://docs.abuledu.org/abuledu/administrateur/disquettes) : les différentes disquettes de démarrage des TX (fast, generic, dos…), comment les utiliser.
- [clientcd](https://docs.abuledu.org/abuledu/administrateur/configclientcd) : le CD vif «AbulÉdu ClientCD» et ses options (dont la sauvegarde du poste client autonome).
- [Créer un menu de choix au démarrage](https://docs.abuledu.org/abuledu/administrateur/double_boot) : création d'un TX avec du double boot
- [simple boot](https://docs.abuledu.org/abuledu/administrateur/simple_boot) : création d'un TX à partir d'un ordinateur de type pc dont on ne souhaite pas conserver le système d'exploitation (démarrage en TX à partir du disque dur).
- [cdrom](https://docs.abuledu.org/abuledu/utilisateur/graver_un_cd-r_depuis_un_tx) : Il est possible de lire et de graver des CD ou DVD sur un TX.
- [Gestion avancée des imprimantes](https://docs.abuledu.org/abuledu/administrateur/imprimante_avancee) pour cantonner les utilisateurs sur une imprimante par défaut

#### **Postes Autonomes**

- $\bullet$  à lire en premier : la [Configuration de base,](https://docs.abuledu.org/abuledu/administrateur/configbaseclientlourd) les points communs à tous les postes autonomes pour les mettre en réseau autour d'un serveur AbulÉdu.
- [Créer un menu de choix au démarrage](https://docs.abuledu.org/abuledu/administrateur/double_boot) : configuration du double boot
- [Postes Windows sur un réseau AbulÉdu](https://docs.abuledu.org/abuledu/administrateur/windows) : configuration et possibilités de personnalisation des postes MS-Windows.
- [configuration de base des Apple Machintosh Système 9 ou inférieur](https://docs.abuledu.org/abuledu/administrateur/configbasemacos)
- [configuration de base des Apple Machintosh Mac OS X](https://docs.abuledu.org/abuledu/administrateur/configbasemacos)
- [configuration de base des PC GNU/Linux](https://docs.abuledu.org/abuledu/administrateur/configbaselinux) (Ubuntu, Mandriva, Fedora, Debian, Gentoo…)
- [configuration avancée des PC GNU/Linux](https://docs.abuledu.org/abuledu/administrateur/configavanceelinux) (Ubuntu …)
- [configuration d'un client lourd AbulÉdu](https://docs.abuledu.org/abuledu/administrateur/configclientlourdabuledu) pour bénéficier d'une solution industrielle, de l'authentification sur le serveur et de la puissance de calcul du poste local …

## **Utilisation de périphériques**

- [Clés USB, apareils photos numériques et disques externes](https://docs.abuledu.org/abuledu/administrateur/cles_usb) : comment les brancher, les utiliser sur un réseau AbulÉdu ?
- [Scanners](https://docs.abuledu.org/abuledu/administrateur/scanners) : utilisation et configuration de scanners ou numériseurs.

# **Personnalisation**

#### **Fonctionnalités du serveur**

- [Serveur proxy](https://docs.abuledu.org/abuledu/administrateur/8_08_proxy) : configurer un proxy académique ou un proxy parent, personnaliser le filtrage d'URL (squidguard).
- Connexion au serveur : permettre à certains utilisateurs de [se connecter à distance \(SSH\)](https://docs.abuledu.org/abuledu/administrateur/connexion_par_tunnel_ssh).
- [le facteur de l'établissement](https://docs.abuledu.org/abuledu/administrateur/gestion_des_utilisateurs#le_facteur_de_l_ecole) : configurer l'adresse courriel académique de l'école pour permettre aux élèves de recevoir du courriel exempt de SPAM.
- [Désactivation du "Desktop is homedir"](https://docs.abuledu.org/abuledu/administrateur/desactivation_du_desktop_is_homedir) : Dans le cas où l'affichage des répertoires des utilisateurs apparaissant sur le bureau serait gênant.
- [Créer des profils pour AbulÉdu](https://docs.abuledu.org/abuledu/administrateur/creer_des_profils) utilisateurs pour XFCE, Gnome, KDE …

#### **Fonctionnalités des TX**

[Clavier des TX](https://docs.abuledu.org/abuledu/administrateur/claviertx) : changer le clavier des TX, par exemple passer en clavier Occitan.

## **Administration Avancée**

- [Installation et configuration de MySql sur un serveur AbulÉdu](https://docs.abuledu.org/abuledu/administrateur/bases_de_donnees) : comment créer des bases de données, et des utilisateurs de bases de données.
- [Nettoyer les répertoires utilisateurs](https://docs.abuledu.org/abuledu/administrateur/nettoyer_les_repertoires_utilisateurs) : comment faire le ménage en tant que root dans le /home.
- [Tunnel SSH](https://docs.abuledu.org/abuledu/administrateur/connexion_par_tunnel_ssh) : Comment créer un tunnel SSH entre chez vous et l'école pour administrer le serveur …
- [Créer un tunnel SSH entre chez vous et l'école si votre poste est sous Windows](https://docs.abuledu.org/abuledu/administrateur/connexion_par_tunnel_ssh_avec_windows) : Comment créer un tunnel SSH entre chez vous et l'école pour administrer le serveur lorsque votre poste de travail est sous windows…
- [Informations relatives aux disques durs](https://docs.abuledu.org/abuledu/administrateur/commandes_d_administration_avancee) : Liste et détails des commandes disponibles lors de l'administration à distance d'un serveur AbulÉdu (via SSH)
- [DNS dynamique AbulÉdu.NET](https://docs.abuledu.org/abuledu/administrateur/dns_dynamique) pour vos adresses en xxx.dyn.abuledu.net
- [VNC à travers SSH](https://docs.abuledu.org/abuledu/administrateur/vnc_over_ssh) pour lancer des applications graphiques à distance
- [Gestion des paquets / Reconfiguration Horizon](https://docs.abuledu.org/abuledu/administrateur/gestion_des_paquets_et_reconfiguration_horizon)
- [Administration avec les Horizon System Tools](https://docs.abuledu.org/abuledu/administrateur/administration_avec_les_horizon_system_tools)
- [Fin de contrat AbulÉdu Pro](https://docs.abuledu.org/abuledu/administrateur/fin_de_contrat_abuledu_pro)
- [Configuration de l'onduleur avec NUT](https://docs.abuledu.org/abuledu/administrateur/configuration_d_un_onduleur) avec NUT
- [Ajouter un disque de sauvegarde](https://docs.abuledu.org/abuledu/administrateur/installer_un_disque_de_sauvegarde) : cette page explique comment installer et paramétrer un disque dur qui sera la réplique du disque de travail pour pouvoir redémarrer en cas de crash du premier disque.
- [Installer un certificat SSL](https://docs.abuledu.org/abuledu/administrateur/installation_d_un_certificat_ssl)
- [Configurer un serveur de courrièl](https://docs.abuledu.org/abuledu/administrateur/configuration_du_serveur_de_mail)
- [Perte du mot de passe spip](https://docs.abuledu.org/abuledu/administrateur/perte_de_mot_de_passe_spip)
- [Changer de serveur sans changer de disque dur](https://docs.abuledu.org/abuledu/administrateur/changer_de_serveur_en_conservant_son_disque_dur_actuel) : comment prendre votre disque dur et l'installer dans un nouveau serveur ?

#### **Ajout d'applications**

- [Ajouter des applications web sur votre serveur AbulÉdu](https://docs.abuledu.org/abuledu/administrateur/applications_web) : Comment installer des applications web supplémentaires telles que DotClear, Spip, etc…
- [Ajouter des applications sur votre serveur AbulÉdu](https://docs.abuledu.org/abuledu/administrateur/applications_linux) : Comment installer des applications linux supplémentaires telles que italc, etc…

From: <https://docs.abuledu.org/>- **La documentation d'AbulÉdu**

Permanent link: **<https://docs.abuledu.org/abuledu/administrateur/administrateur?rev=1229824750>**

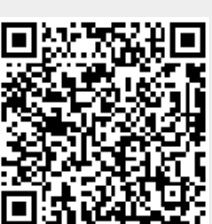

Last update: **2008/12/21 02:59**